Yealink T21-E2

## Placing a Call

- Using the Handset: 1. Pick up the handset
- 2. Enter the number
- 3. Press **Send**

#### Using the Speaker Phone: 1. Press •

- 2. Enter the number
- 3. Press Send

# Answering a Call

Using the Handset: 1. Pick up the handset Using the Speakerphone: 1. Press

\* You can reject an incoming call by pressing the **Reject** soft key.

## Ending a Call

Using the Handset: 1. Hang up or press End Call Using the Speakerphone: 1. Press • or press End Call

## Redial

- 1. Press 💿 to enter the Placed Calls List.
- 2. Press  $\blacktriangle$  or  $\triangledown$  to select the desired entry.
- 3. Press 💿 or the Send Key.

\*Press 💿 twice when the phone is idle to redial the last number.

# Missed calls

- 1. Press the view soft key
- 2. Press  $\blacktriangle$  or  $\blacksquare$  to select the desired entry.
- 3. Press the Send key

# Call Mute / Un-Mute

Press 🕢 to mute the microphone during a call.

Press 🕜 again to un-mute the call.

# Call Hold & Resume

Place Call on Hold: Press the **Hold** soft key during an active call Resuming a call do one of the following: Press the **Resume** soft key If more than one call is on hold, press ▲ or ▼ to select the call, then press **Swap**.

#### Call Transfer

- **Blind Transfer**
- Press the Tran Soft key during a call.
  \*The call is placed on hold.
- 2. Enter the number you want to transfer to.
- 3. Press the **Tran** Soft Key to transfer the call.

# Semi-Attended Transfer

- Press the Tran Soft key during a call.
  \*The call is placed on hold.
- 2. Enter the number you want to transfer to and # or Send
- 3. After the user answers press the **Tran** Soft key.

#### **Attended Transfer**

- Press the Tran Soft key during a call.
  \*The call is placed on hold.
- 2. Enter the number you want to transfer to and # or Send
- Once the user you called is ready to accept the call press the Tran Soft key.

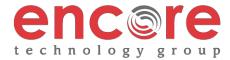

# Yealink T21-E2

# Call Forwarding

- 1. Press the **Menu** soft key when the phone is idle.
- 2. Select Features > 1. Call Forward.
- 3. After you have selected the desired forward type, press OK
  - 1. Always Forward Incoming calls are forwarded unconditionally
  - 2. Busy Forward Incoming calls are forwarded when the phone is busy
  - **3.** No Answer Forwarding Incoming calls are forwarded after not being answered after a period of time.
- 4. Press the **switch** soft key to enable then press **V** to enter the number you would like to forward to
- 5. Press the **Save** soft key to accept the changes.

#### 3-Way Call Conference

- 1. Press the **Conference** soft key during an active call. *\*The call is placed on hold.*
- 2. Enter the number of the second party, then press the Send soft key
- 4. Press the **Conference** soft key once the second party answers. \*All parties are now active.
- 5. Press the More soft key and then the End Call soft key to disconnect all parties or just hang up.

#### **Ring Tones**

- 1. Press the Menu soft key when the phone is idle.
- 2. Select 3. Settings > 1. Basic Settings > 4. Sound > 1. Ring Tones
- 3. Press  $\blacktriangle$  or  $\blacksquare$  to select **1. Common** and press Enter
- 4. Press  $\blacktriangle$  or  $\triangledown$  to select the desired ring tone.
- 5. Press the **Save** soft key to accept the change.

#### Voice Messaging

The Message Waiting Indicator, lights up when messages are waiting in the message center.

# The Default Voicemail Password is 362673#

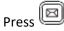

Follow the voice prompts to listen to your voice message.

#### **Voice Mail Menus**

- 1 Listen to new
  - Messages
- 5 Advanced options
- \* Exit

#### During the Message Menu Press

- 1 Listen to the message
- 2 Save Message
- 5 Return the call
- 7 Erase Message
- 8 Forward the message to another ext.
- 9 Forward to email

# Advanced options (5 from the main menu)

- 1 Record greeting (can do up to 9 different recordings)
- 2 Choose greeting
- 3 Record name
- 6 Change password
- 0 main menu

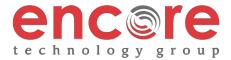